### 0. Renseignement

Dans le terminal taper :

- *Type de CPU "lscpu" :* Le processeur utilisé sur la machine est un AMD Ryzen 5 1500X Quad-Core Processor.
- type d'OS : Le système d'exploitation utilisé sur la machine est « Linux version 5.15.0-97 generic ».

Un peu de python

Lancer le shel de python3 dans le terminal

```
localhost#python3
localhost: ~# python3
Python 3.8.3 (default, May 15 2020, 01:53:50)
[GC 9.3.0] on linux
Type "help", "copyright", "credits" or "license" for more information.
```
Derrière le prompt de python >>> on peut lancer du code

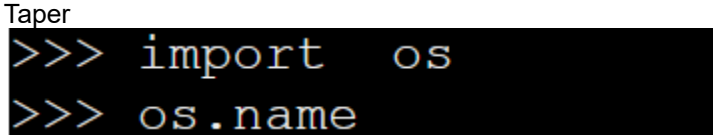

Puis

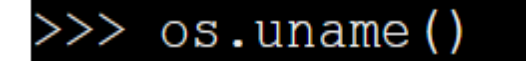

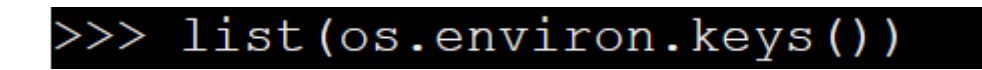

Pour sortir du Shell python taper ^d ( ^ :CTRL)

### 1. Les fichiers

#### 1.1. Utilisation des commandes en lignes

- Création d'un nouveau répertoire "Travail" : Votre\_login# mkdir Travail
- Listage des différents éléments du répertoire courant : Commande ls (lister)

Votre\_login# ls

Votre\_login# ls -al

• Passage au répertoire enfant

Votre\_login# cd travail

• Retour au répertoire parent

Votre\_login# cd ..

• Aller au répertoire utilsateur ( personne qui est loguée ) Votre\_login# cd ~

### 1.2. Création des programmes

On utilise nano pour éditer des fichiers tapez :

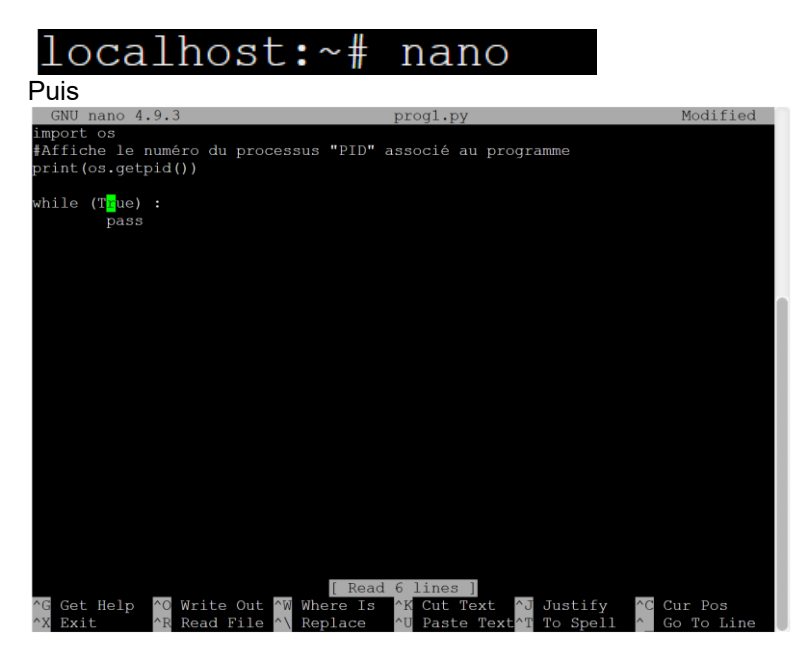

^X pour sortir.

Pensez bien à sauvegarder avec le bon nom et la bonne extension

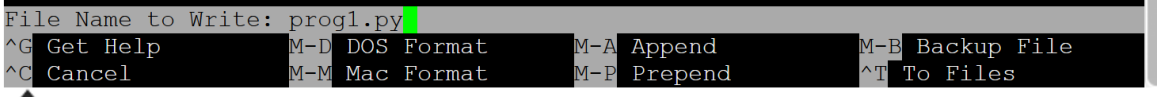

Créer 4 suite 4 programmes identiques à prog1.y ( prog1.py, prog2.py, prog3.py et prog 4.py) dans Travail.

Faites un "ls -al" à la racine

Indiquer les la signification des "d" "x" "r" "w"

<https://www.linuxtricks.fr/wiki/droits-sous-linux-utilisateurs-groupes-permissions>

Changement des droits pour les rendre accessibles en écriture, lecture et exécution à tous les utilisateurs<https://www.leshirondellesdunet.com/chmod-et-chown>

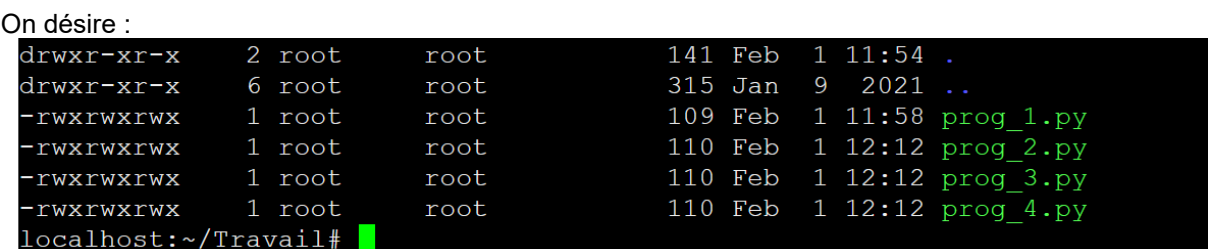

### 2. OS et processus

```
On lance prog_1.py mais en arrière-plan pour garder la main ( & en fin )<br>localhost:~/Travail# python3 prog_1.py &
 localhost:~/Travail# 204
                                                   entréelocalhost:~/Travail#
```
Si on regarde les processus tournant sur la machine :

Commande top ( The top program provides a dynamic real-time view of a running system. It can display system summary information as well as a list of processes or threads currently being managed by the Linux kernel. )

Exemple sur un terminal Linux installé sur W10

```
\text{bos}@DESKTOP-GC7TO2B:~/Travail$ top -n 1 -b
top - 11:40:05 up 42 min, 0 users, load average: 0.52, 0.58, 0.59
Tasks: 8 total, 5 running, 3 sleeping, 0 stopped, 0 zombie
%Cpu(s): 98.3 us, 1.7 sy, 0.0 ni, 0.0 id, 0.0 wa, 0.0 hi, 0.0 si, 0.0 st
MiB Mem : 8127.3 total, 3085.2 free,<br>MiB Swap: 24576.0 total, 24551.1 free,
                             3085.2 free, 4818.1 used, 224.0 buff/cache
                                               24.9 used.
                                                             3178.6 avail Mem
  PID USER
                 PR NI
                          VIRT
                                    RES
                                          SHR S %CPU %MEM
                                                                  TIME+ COMMAND
                20 0<br>20 0
  291 hoss
                          23864
                                          3076 R 100.0 0.1
                                   6452
                                                                2:25.38 python3
  295 boss
                          23864
                                   6452
                                          3076 R 100.0
                                                          0.10:11.17 python3
                                   6452 3076 R 100.0 0.1 0:11.17 pythons<br>6452 3076 R 100.0 0.1 0:17.18 python3
               \frac{1}{20} 0
  294 hoss
                          23864
  296 boss
               20 0 23864
                                   6452 3076 R 100.0 0.1
                                                                 0:06.75 python3
                                         272 S 0.0 0.0 Processing Affichage
                 20 0 8936<br>20 0 8944
                                   316
    1 root
                                    232
                                           180 S
                                                    0.00.07 root
                                                                Processus Performance Historique des applications Démarrage Utilisateurs
                 \frac{20}{20} 0
                                                   0.000018360 4004 3884 S
    8 boss
                                                                                                             100%
                          18788  2012  1452  R  0.0  0.0
  297 boss
                 20 \ 0Nom
                                                                                            Statut
                                                                                                           Processeur
```
Sur la machine virtuelle en ligne

# OS et processus activités

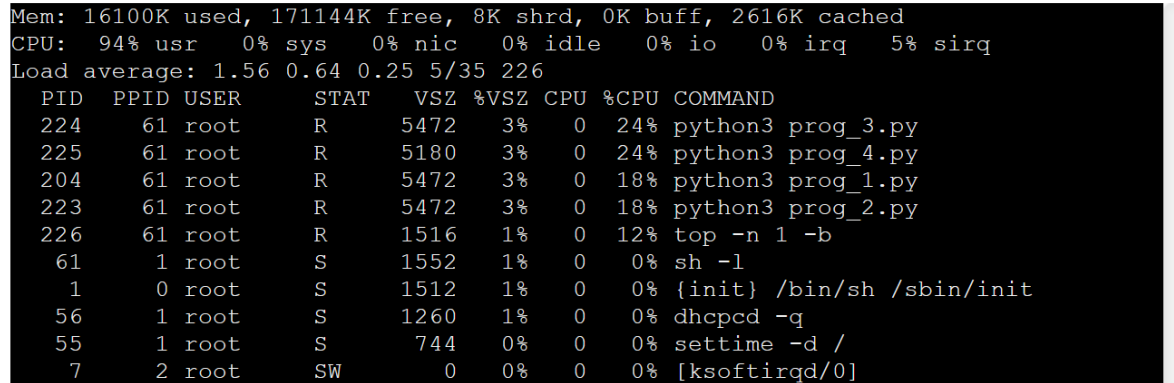

Repérer sur votre machine les PID des programmes python

Commande ps ( ps displays information about a selection of the active processes. )

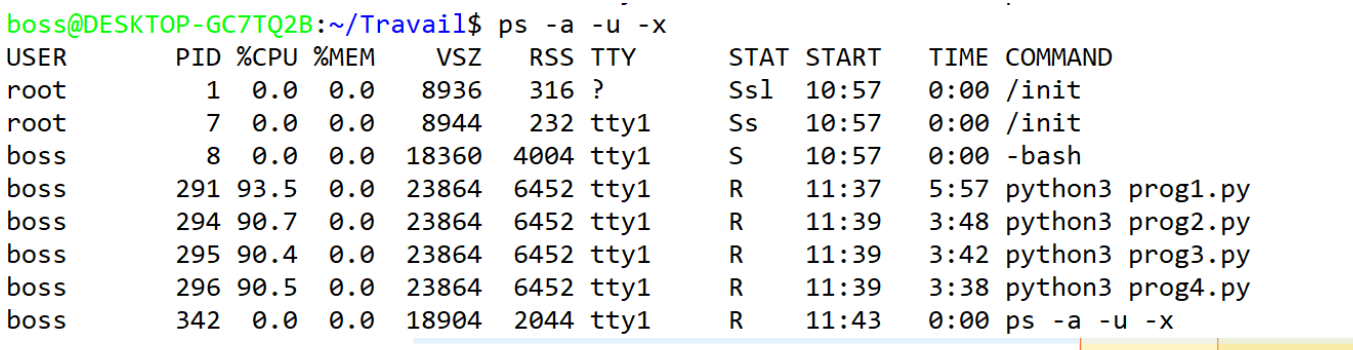

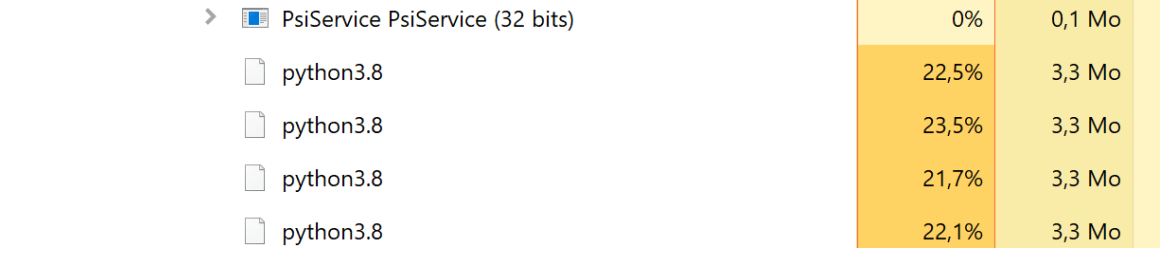

Commande kill ( pour tuer les processus )

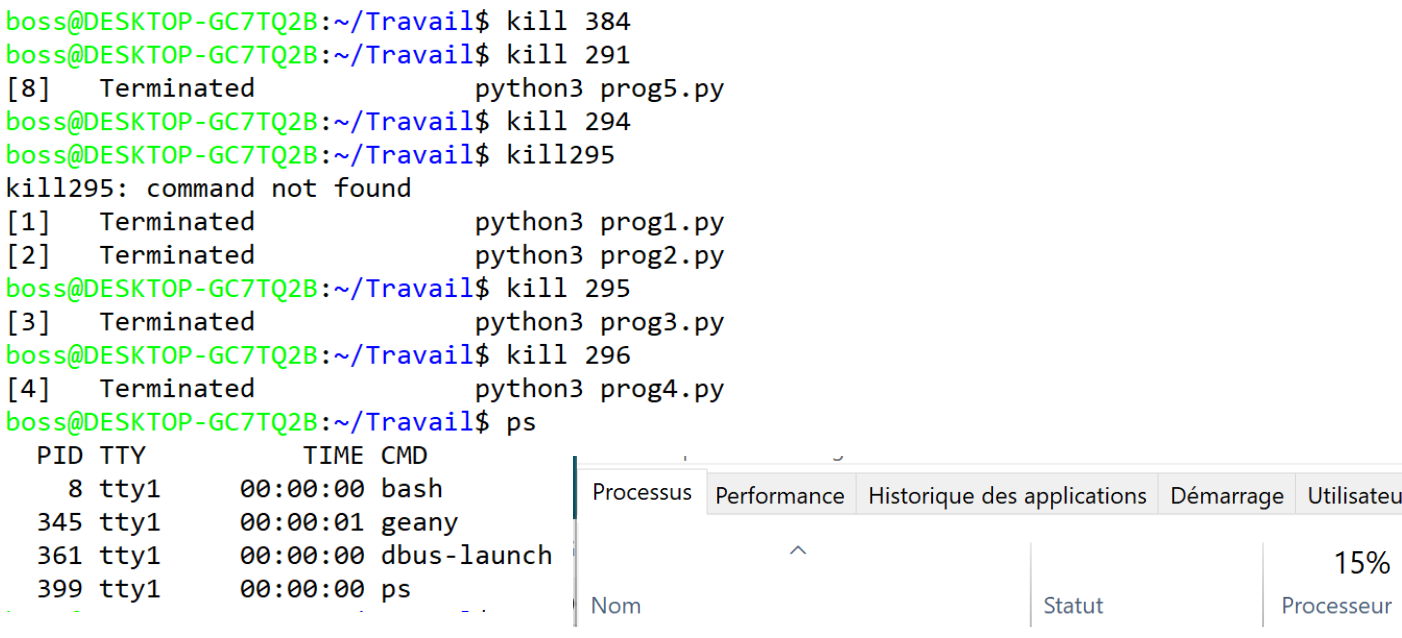

Sur votre machine virtuelle en ligne "killer" les processus liés aux programmes python et comparer la charge du processeur

Résumer des instructions :

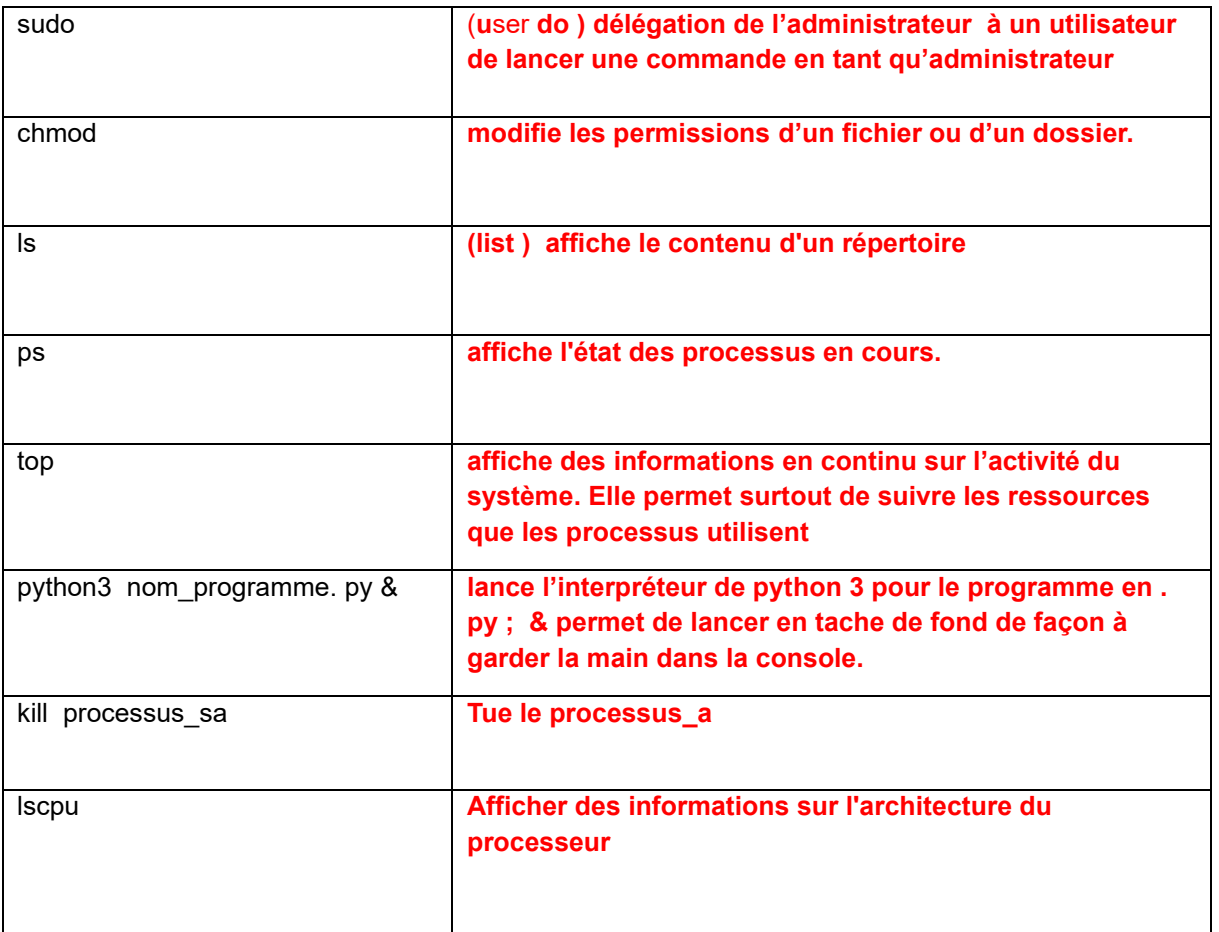

### 3. Les Threads – processus légers programmation concurrente

Les Thread en Python s'utilisent « très facilement ». Pour cela, il suffit de déclarer une instance par le constructeur **threading.Thread( group=None, target=None, name=None, args=(), kwargs={})** où :

- **group** doit rester à None, en attendant que la classe **ThreadGroup** soit implantée.
- **target** est la fonction appelée par le Thread.
- **name** est le nom du Thread.
- **args** est un tuple d'arguments pour l'invocation de la fonction target
- **kwargs** est un dictionnaire d'arguments pour l'invocation de la fonction target

il suffit ensuite pour exécuter le Thread d'appliquer la méthode **start()**

### 3.1. Les Threads sans coordination

```
import threading
import time
import random
import os
panier = 50
def Prendre une pomme(n) :
    """
    Prendre une pomme sera appelé par un thread
    n sert à numéroter les Threads
    "" "" ""
    print(f"Début du Thread {n}")
    global panier
    temp = panier
    time.sleep(random.randint(1,100)/10)
    pommes = random.random(1,4)panier = temp-pommes
    print(f"Je suis le Thread {n} j'appartient au processus {os.getpid()} \
        je prends {pommes} pommes, il reste { panier } pommes")
    print(f"Fin de la prise du Thread {n}")
if name == ' main ' :
    "" "" ""
    On lance trois threads.
    """
    t1 = threading. Thread(target=Prendre une pomme, args=[1])
    t2 = threading.Thread(target=Prendreuneune, args=[2])t3 = threading.Thread(target=Prendre une pomme, args=[3])
    t1.start()
    t2.start()
    t3.start()
```
- Faites tourner le programme plusieurs fois.
- Remarquer l'ordre de fin d'exécution des threads
- L'identifiant du processus.

• Afficher la valeur de 'panier" en fin de programme et comparer avec la somme des nombres de pommes retirée par les threads

Appartiennent tous au même processus Ils apparaissent dans l'ordre de leurs appels. Leurs fins est aléatoire. Ils ont bien partagé la même variable globale panier mais la valeur finale est n'importe quoi. Les threads n'ont pas fini de faire leur travail que les suivants leurs coupent l'accès à la variable. Leurs ordres de déroulement sont aléatoires et se mélangent.

## 3.2. Les Threads avec coordination

Pour éviter le mélange des traitements on va utiliser un système de verrou ( mutex )

La zone qui peut être fragmentée par l'ordre anarchique de déroulement des threads est l'exécution de la fonction « target ». Cette portion de code est appelée **zône critique dans la littérature.**

```
#On crée un verrou en instanciant la class Lock() de threadin
verrou = threading.Lock()
def Prendre_une_pomme(n) :
    """
    Prendre_une_pomme sera appelé par un thread
    n sert à numéroter les Threads
    """
    #Quand un thread veut agir il demande l'autorisation en vérifiant l'état 
du verrou
    verrou.acquire()
    #Acces à la zône critique
    global panier
    temp = panier
    print(f"Début du Thread {n}")
    time.sleep(random.randint(1,100)/10)
    pommes = random.random(1,4)panier = temp-pommes
    print(f"Je suis le Thread {n} j'appartient au processus {os.getpid()} \
    je prends {pommes} pommes, il reste { panier } pommes")
    print(f"Fin de la prise du Thread {n}")
    #Fin de la zône critique on relâche le verrou
```

```
verrou.release()
#ce qui permet le traitement qui sera effectué par le prochain Thread
```
- Faites tourner le programme plusieurs fois.
- Remarquer l'ordre de fin d'exécution des threads
- L'identifiant du processus.
- Afficher la valeur de 'panier" en fin de programme et comparer avec la somme des nombres de pommes retirée par les threads

Appartiennent tous au même processus. Ils ont bien partagé la même variable globale panier Les déroulements des Threads ne sont pas mélangés. Le thread 1 effectue l'entièreté de son traitement avant de laisser la main au second qui fait de même pour le troisième.

A retenir pour plus tard

**La coordination des threads demande l'utilisation de verrous ( mutex en C++) ou de sémaphore ( le nombre de threads pouvant accéder simultanément à la même ressource ) .**

## 3.3. Les Threads situation d'interblocage

La situation d'interblocage ne peut pas arriver dans le scénario précédent car nous n'avons qu'un verrou donc une seule ressource convoitée par 3 threads : celle-ci va passer de threads en threads sans conflits. Pour faire apparaître l'interblocage, nous avons besoin de plusieurs verrous afin de créer une attente circulaire.

Nous allons donc créer 3 ( nb\_thread ) verrous : V0 V1 V2 et V3. La fonction **Prendre\_une\_pomme2** va utiliser deux verrous.

Le Thread 0 va donc réserver V0 puis V1

Le Thread 1 va donc réserver V1 puis V2

Le Thread 2 va donc réserver V2 puis V0

```
import threading
import time
import random
import os
panier = 50
#On crée des verrous en instanciant la class Lock() de thread
nb thread = 4verrous = [threading.Lock() for i in range(nb_thread)]
def Prendre_une_pomme2(n,verrou1,verrou2) :
     """
    Prendre une pomme sera appelé par un thread
     n sert à numéroter les Threads
 """
     global panier
     #Quand un thread veut agir il demande l'autorisation en vérifiant 
l'état du verrou
     #Acces à la zône critique1
     verrou1.acquire()
     temp = panier
     #On simule un temps de calcul non négligeable
     for c in range(100):
         time.sleep(0.00000001)
     #Acces à la zône critique2
     verrou2.acquire()
     print(f"Début du Thread {n}")
     # time.sleep(random.randint(1,100)/10)
     pommes = random.randint(1,4)
     panier = temp-pommes
     print(f"Je suis le Thread {n} j'appartiens au processus {os.getpid()} 
\setminus je prends {pommes} pommes, il reste { panier } pommes")
     print(f"Fin de la prise du Thread {n}")
     #Fin de la zône critique2 on relâche le verrou
     verrou2.release()
     #Fin de la zône critique1 on relâche le verrou
     verrou1.release()
     #ce qui permet le traitement qui sera effectué par le prochain Thread
if name == ' main ' :
    <u>""</u>"" ""
     On lance n threads.
 """
     mes_threads = []
     for i in range(nb_thread):
          t= threading.Thread(target=Prendre_une_pomme2, \
              args=[i,verrous[i],verrous[(i+1)%nb_thread]])
          t.start()
          mes_threads.append(t)
```
- Faites tourner le programme plusieurs fois.
- Remarquer l'ordre de fin d'exécution des threads
- L'identifiant du processus.

• Afficher la valeur de 'panier" en fin de programme et comparer avec la somme des nombres de pommes retirée par les threads

Que pouvez vous dire par rapport aux deux situations précédentes ?

Le programme se bloque. Les threads font appel à une ressource déjà détenu par un autre thread. D'où l'interblocage.

4. Les Threads – et les serveurs

Serveur :

```
YOUT YOUR _INGER_CITEOUGHPY
socket binded to port 12345
socket is listening
Connected to : 127.0.0.1 : 64275
```
Client :

.

```
s/programmes TP OS 2024/client multi thread.py
Received from the server : skeegrofskeeg syas ayruahs
```
Do you want to continue( $y/n$ ) :

**Les threads permettent d'organiser les échanges d'informations pour éviter que ce qui est transmis soit couper par une nouvelle transmission.**

Allez sur le site : <https://www.geeksforgeeks.org/socket-programming-multi-threading-python/>

essayer de faire tourner le serveur et le client sur votre machine

Bibliographie : livre TNSI

Olivier Lecluse

[http://www.xavierdupre.fr/app/teachpyx/helpsphinx/c\\_parallelisation/thread.html](http://www.xavierdupre.fr/app/teachpyx/helpsphinx/c_parallelisation/thread.html)